## **NON-STANDARD/NON-SUPPORT HELP GUIDE**

**Log into** ERP and create a Shopping Cart (SC).

**Attach** the *Non-Standard Equipment Request Form (NSERF)* and any accompanying documentation such as quotes and specifications to the SC in PDF format. Download and fill in the NSERF located in the Purchasing & Warehousing area of the CCSD website, *http://www.ccsd.net/departments/purchasing-warehousing/non-standard-equipment-purchases.*

**Please note:** The NSERF needs to be completed in its entirety. *The FSR verification/ approval portion of the document must be completed or the SC may be rejected back to the school/department.*

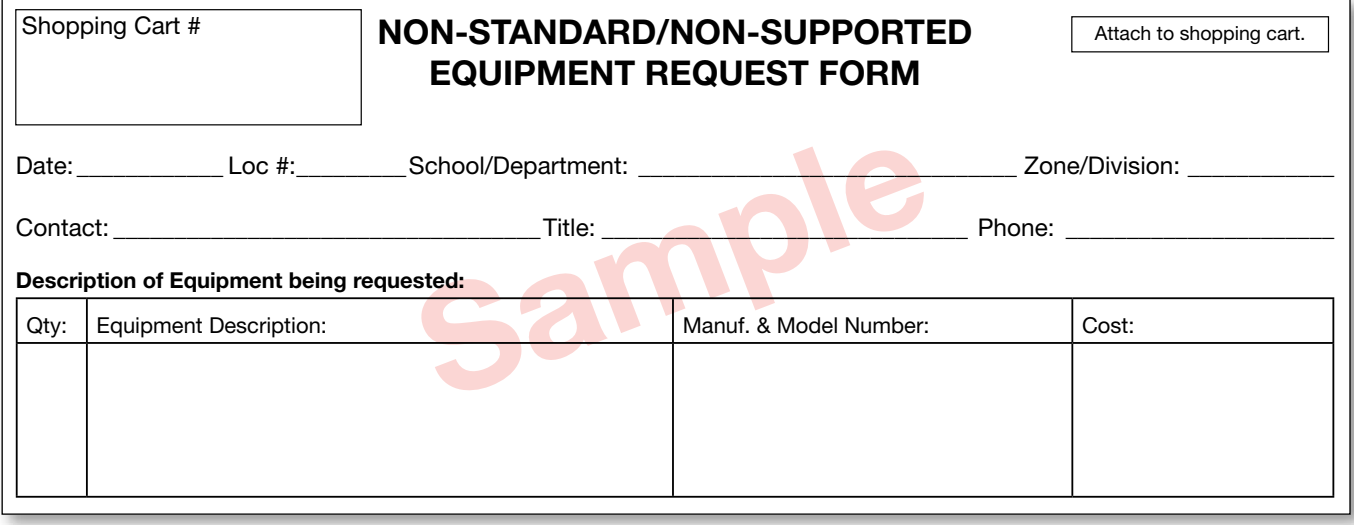

The justification area is a key to understanding the functionality and instructional need for equipment above Standards. For more details, see page 2 of the NSERF.

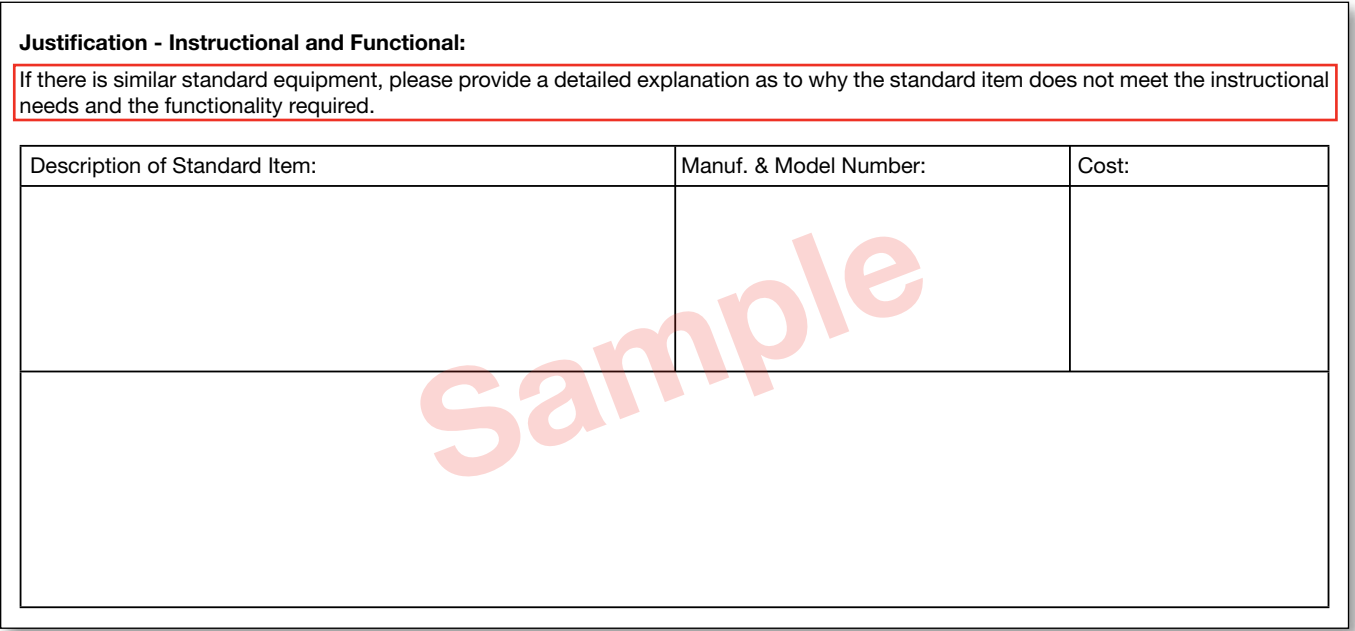

**Site Administrator approval is mandatory.** This acknowledges that the site is aware of the special conditions that are related to Non-Standard/Non-Supported purchases. Please see page 2 of NSERF for details.

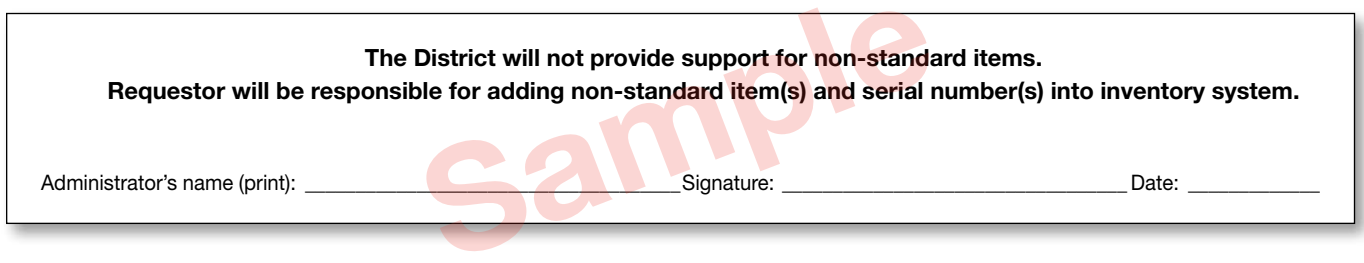

The site must support all of its own Non-Standard equipment without any changes to the building. If the building needs improvement to accommodate this, the Facilities Department protocol will be observed. The FSR must review and sign the NSERF. Additional forms and approvals will be required for any building modifications.

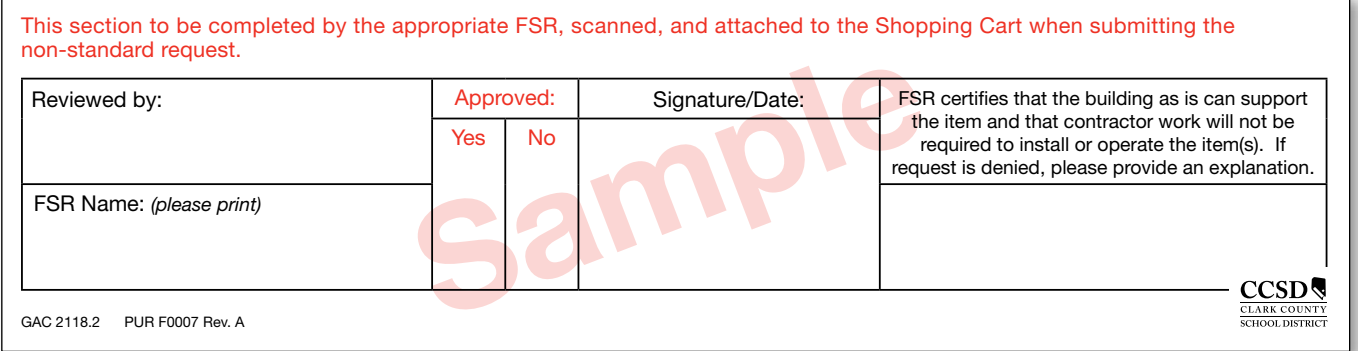

The Shopping Cart (SC) will route to the designated approvers for input through the ERP system. If there are questions or comments, the SC will be rejected back to the originator with the request for information noted in the *Approval Note* section. It is important to note that after your submittal to the FSR, a reasonable time should be allotted so he/she can verify that the building can accommodate the Non-Standard equipment.

You may receive a SC that has been rejected. Please accept the rejection, create a new shopping cart with the recommended changes, and send it back through the ERP system for approval.

You can expedite processing of the Shopping Cart by providing:

- Correct Category choice on Shopping Cart (contact Purchasing if unsure)
- NSERF attached to Shopping Cart as PDF
- • Quote attached to Shopping Cart as PDF
- FSR approval